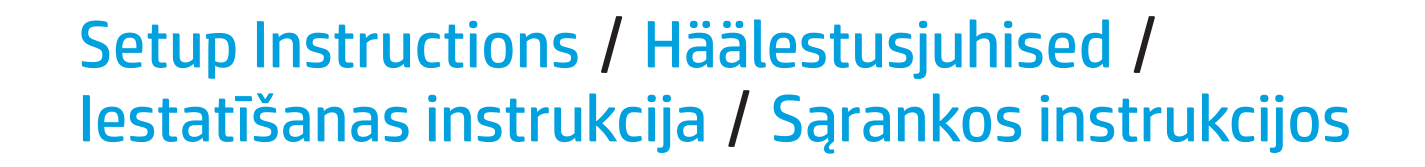

Your computer might ship with two AC adapters and power cords.

Prie jūsų kompiuterio gali būti pridėti du kintamosios srovės adapteriai ir maitinimo laidai. Jūsų kompiuteryje yra iš anksto įrengtas akumuliatorius. Pirmą kartą jungdami kompiuterį, prieš paspausdami maitinimo<br>mygtuką, patikrinkite, ar prie kompiuterio prijungtas kintamosios srovės adapteris.

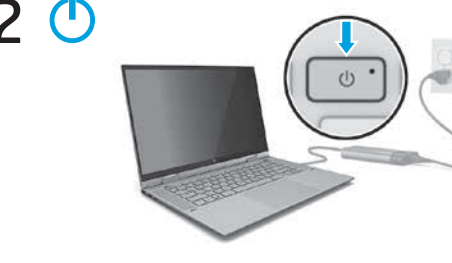

Teie arvuti võidakse tarnida kahe vahelduvvooluadapteri ja toitejuhtmega. Teie arvutil on eelpaigaldatud aku. Enne toitenupu esmakordset vajutamist veenduge, et vaheldi arvutiga ühendatud. Jūsu datora piegādes komplektācijā var būt divi maiņstrāvas adapteri un strāvas vadi.

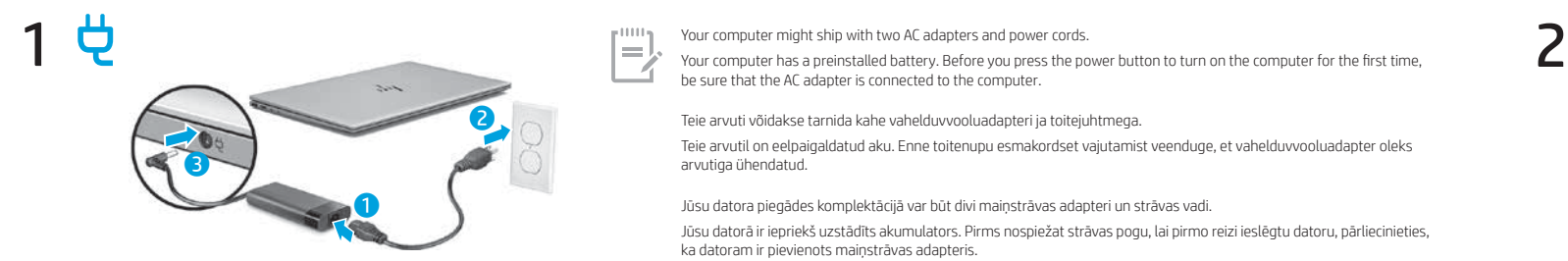

Jūsu datorā ir iepriekš uzstādīts akumulators. Pirms nospiežat strāvas pogu, lai pirmo reizi ieslēgtu datoru, pārliecinieties, ka datoram ir pievienots maiņstrāvas adapteris.

Windows products To learn more about Windows and to access help topics, select the Start button  $\blacksquare$ , and then select Tips or Get Help (requires a network connection). To access the user guides, type HP Documentation in the taskbar search box, and then select HP Documentation Linux<sup>®</sup> products To access the user quides, double-click the HP Documents icon on the desktop. FreeDOS products To access the user guides, select HP Documents on the Boot Menu.

To view the latest information available for your new computer, including how-to topics, updates, accessories, cleaning, upgrades, and more,<br>go to http://www.hp.com/support, and follow the instructions to find your product A *User Guides* disc is included with some products.

Depending on your product, you can use a keyboard and mouse, a touchpad, or a touch screen to navigate the Windows Start screen.

Uue arvuti jaoks saadaoleva uusima teabe nägemiseks, sh juhised, värskendused, tarvikud, puhastamine, täiendused ja muud, vaadake<br>http://www.hp.com/support ja järgige juhiseid, et leida oma toode. Seejärel valige **Manuals** Mõne tootega on kaasas plaat *User Guides* (Kasutusjuhendid).

Windows produkti Lai uzzinātu vairāk par sistēmu Windows un iegūtu noderīgu informāciju, atlasiet pogu Sākt in un pēc tam atlasiet Padomi vai Iegūt palīdzību (nepieciešams tīkla savienojums). Lai piekļūtu lietotāja rokasgrāmatām, uzdevumjoslas meklēšanas lodziņā ierakstiet HP dokumentācija un pēc tam atlasiet HP dokumentācija. Linux® produkti Lai piekļūtu lietotāja rokasgrāmatām, veiciet dubultklikšķi uz darbvirsmas ikonas HP dokumenti.

Lai skatītu savam jaunajam datoram pieejamo jaunāko informāciju, piemēram, praktiskas norādes, atjauninājumus, piederumus, tīrīšanas<br>norādījumus un atjauninājumus, apmeklējiet vietni http://www.hp.com/support un izpildiet Dažu produktu komplektācijā ir iekļauts disks *User Guides* (Lietošanas rokasgrāmatas).

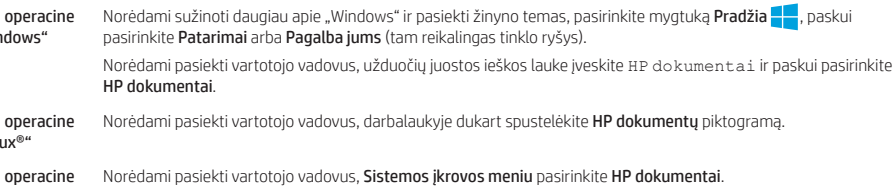

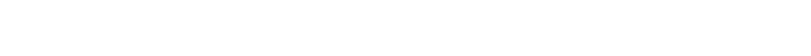

või Abi hankimine (vajab võrguühendust).

### Windows Start screen / Windowsi avakuva / Windows sākuma ekrāns / "Windows" pradžios ekranas / **Windows Start screen** /<br>*Windows Start screen* /

Kasutusjuhendite avamiseks tippige tegumiriba otsinguväljale HP dokumendid ja seejärel valige HP dokumendid. Linux®-i tooted Kasutusjuhendite avamiseks topeltklõpsake töölaual ikooni HP dokumendid. FreeDOS-i tooted Kasutusjuhendite avamiseks valige Buudimenüüs HP dokumendid.

Atlasiet uzdevumjoslas apakšējā labajā stūrī esošo tīkla ikonu  $\sqrt{s}$ un pēc tam izveidojiet savienojumu ar kādu no pieejamajiem tīkliem. Lai iestatītu bezvadu lokālo tīklu (WLAN) un izveidotu savienojumu ar internetu, jums ir nepieciešams platjoslas modems (DSL modems vai kabeļmodems, ko var iegādāties atsevišķi), interneta pakalpojums, kas ir nopērkams no interneta pakalpojumu sniedzēja, un bezvadu

 $3\sqrt{6}$ 

 $\equiv$ 

FreeDOS produkti Lai piekļūtu lietotāja rokasgrāmatām, Sāknēšanas izvēlnē atlasiet HP dokumenti.

.<br>The features and appearance of the Windows screen vary, depending on the version of the operating system and additional software installed  $\equiv$ on your computer.

Atsižvelgiant į operacinės sistemos versiją ir jūsų kompiuteryje įdiegtą papildomą programinę įrangą, "Windows" ekrano išvaizda ir atliekamos funkcijos skiriasi.

Norėdami peržiūrėti naujausią informaciją apie naująjį kompiuterį, įskaitant informacijos apie žinių temas, naujinimus, priedus, valymą, naujovinimus ir kt., apsilankykite tinklalapyje http://www.hp.com/support ir sekite instrukcijas kaip rasti savo produktą. Paskui pasirinkite Manuals (Vadovai).

Start-menüü kuvamine Valige nupp Start  $\blacksquare$ .

Prie kai kurių produktų pridedamas diskas *User Guides* (Vartotojo vadovai).

### Find more information / Lisateave Papildinformācijas atrašana / Daugiau informacijos / /

Valige **ülesande vaatamise** ikoon Avatud rakenduste vahetamine

Ħ. Atidarytų programėlių perjungimas

 $\equiv$ 

Pasirinkite piktogramą **Užduočių peržiūra ištar** 

Valige tegumiriba alumises parempoolses nurgas asuv võrguikoon ja looge ühe saadaoleva võrguga ühendus.

Apatiniame dešiniajame užduočių juostos kampe pasirinkite tinklo piktogramą ir prisijunkite prie vieno iš pasiekiamų tinklų.

WLAN-i häälestamiseks ja Internetiga ühenduse loomiseks on tarvis lairibamodemit (DSL- või kaabelmodem; eraldi ostetav), mõnelt<br>Interneti-teenuse pakkujalt ostetud Interneti-teenust ja raadiovõrgu ruuterit (eraldi ostetav)

maršrutētājs (nopērkams atsevišķi).

Select the network icon  $\sqrt{\sigma}$  in the lower-right corner of the taskbar, and then connect to one of the available networks.

To set up a WLAN and connect to the internet, you need a broadband modem (DSL or cable, purchased separately), internet service<br>purchased from an internet service provider, and a wireless router (purchased separately).

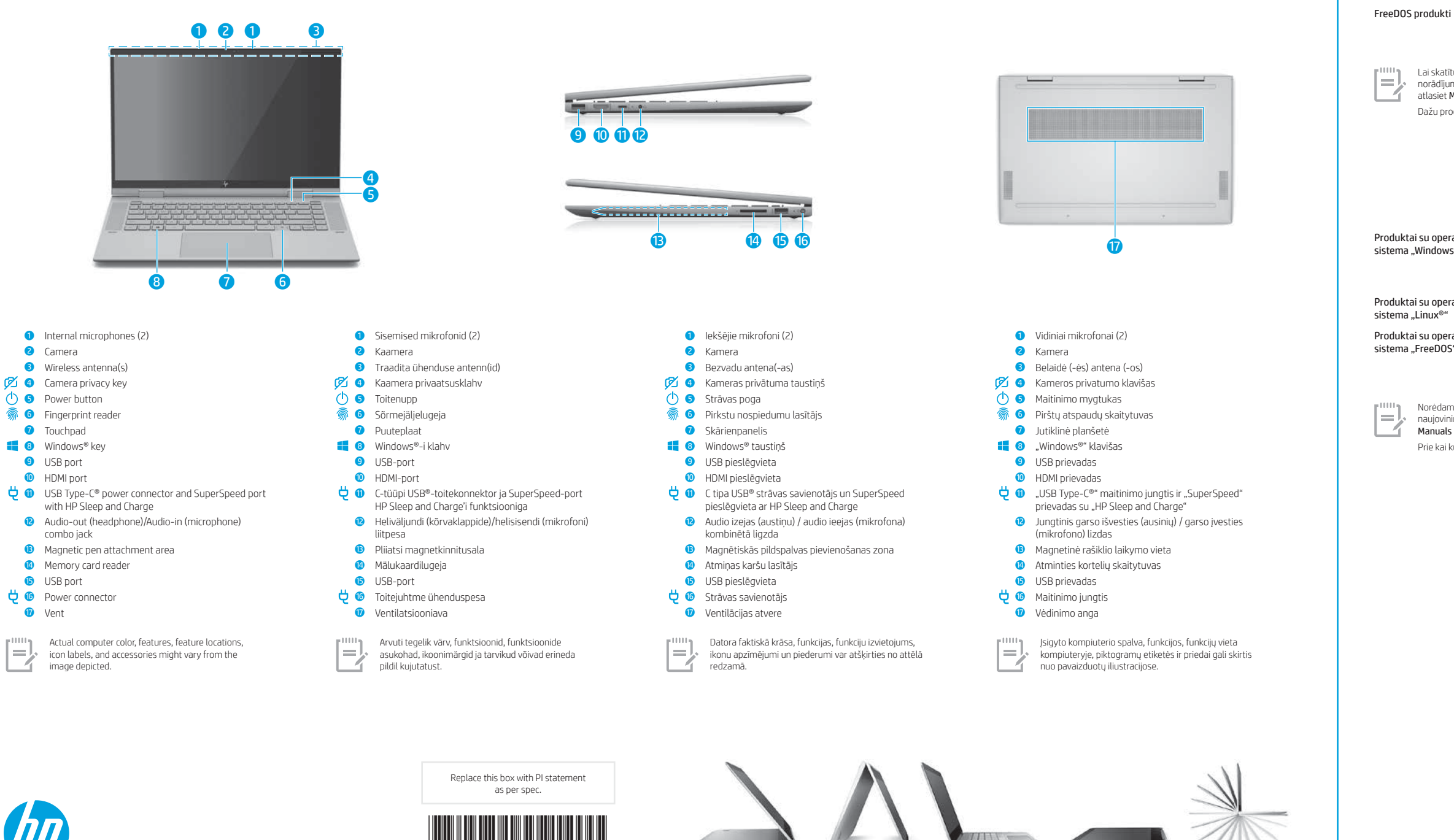

Jei norite nustatyti belaidį vietinį tinklą (angl. "Wireless Local Area Network", WLAN) ir prisijungti prie interneto, jums reikės atskirai įsigyjamo plačiajuosčio ryšio modemo (DSL arba kabelinio), iš interneto paslaugų teikėjo įsigyjamos interneto paslaugos ir atskirai įsigyjamo belaidžio

Windowsi tooted Kui soovite lisateavet Windowsi kohta või juurdepääsu abitekstidele, siis valige nupp Start **ja** seejärel Näpunäited

maršruto parinktuvo.

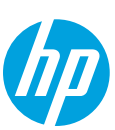

- Find Settings  $\bullet$
- Select the Start button  $\begin{array}{|c|c|c|}\n\hline\n\end{array}$ , and then select the Settings icon  $\begin{array}{|c|c|}\n\hline\n\end{array}$ .
- Shut down your computer Select the Start button  $\begin{bmatrix} 1 \\ 1 \end{bmatrix}$ , select the Power icon  $\begin{bmatrix} 1 \\ 1 \end{bmatrix}$ , and then select Shut down.
- Display the Start menu a g
- Select the Start button  $\blacksquare$ .
- Search  $\mathbf{Q}$ In the taskbar search box, begin typing the name of an app, setting, file, or internet topic.

**Ei** Switch between open apps Select the Task view icon  $\Box$ 

Atkarībā no produkta navigācijai Windows sākuma ekrānā varat izmantot tastatūru un peli, skārienpaneli vai skārienekrānu. Atrašanas iestatījumi  $\circ$ Atlasiet pogu Sākt — un pēc tam atlasiet ikonu Iestatījumi Datora izslēgšana Atlasiet pogu Sākt **, atlasiet ikonu Strāva (1)** un pēc tam atlasiet Izslēgt. Sākuma izvēlnes parādīšana 42 Atlasiet pogu Sākt **...**. Meklēšana  $\mathbf{O}$ Uzdevumjoslas meklēšanas lodziņā sāciet rakstīt lietotnes, iestatījuma vai datnes nosaukumu vai arī interneta tēmu. **Ei** Pārslēgšanās starp atvērtajām lietojumprogrammām Atlasiet ikonu Uzdevumu skats Windows ekrānā redzamās funkcijas un ekrāna izskats atšķiras atkarībā no izmantotās operētājsistēmas versijas un datorā instalētajām papildu  $\equiv$ . programmām. Atsižvelgiant į turimą produktą, norėdami naršyti po "Windows" pradžios ekraną, galite naudotis klaviatūra ir pele, jutikline planšete arba jutikliniu ekranu.  $\bullet$ Rasti Nuostatas Pasirinkite mygtuką **Pradžia ir paskui pasirinkite piktogramą Nuostatos (O).** Kompiuterio išjungimas  $\bigcirc$ Pasirinkite mygtuką Pradžia **ir pasirinkite piktogramą Maitinimas (1)** ir paskui pasirinkite I**šjungti**. Pradžios meniu rodymas 42 Pasirinkite mygtuką **Pradžia ...**  $\overline{O}$ Paieška

Užduočių juostos ieškos lauke pradėkite vesti programėlės, nustatymo, failo arba interneto temos pavadinimą.

Olenevalt tootest saate Windowsi avakuval navigeerimiseks kasutada klaviatuuri ja hiirt, puuteplaati või puuteekraani.

Sätete otsimine

Arvuti väljalülitamine

Valige nupp Start in ja seejärel ikoon Sätted .

Valige nupp Start **in ku**, ikoon Toide is ja seejärel Sulge arvuti.

Otsing

Tippige tegumiriba otsinguväljale rakenduse, sätte, faili või interneti-teema esimesed tähed.

Arvutisse paigaldatud operatsioonisüsteemi ja täiendava tarkvara versioonist sõltuvalt võivad Windowsi ekraani funktsioonid ja väljanägemine

erineda.

 $\equiv$ .

**?**

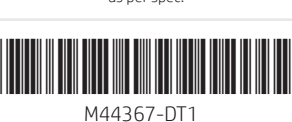

### WARNING: To reduce the risk of electric shock:

• Plug the power cord into an AC outlet that is easily accessible at all times.<br>• If the power cord has a 3-pin attachment plug, plug the cord into a grounded (earthed) 3-pin outlet.

For more safety, regulatory, labeling, and battery disposal information, see the *Regulatory, Safety, and Environmental Notices* provided with your user guides. To locate the user guides for your computer, see the "Find more information" section of this poster.

WARNING: To reduce the risk of serious injury, read the *Safety & Comfort Guide* provided with your user guides. It describes proper workstation setup, and proper posture, health, and work habits for computer users. The *Safety & Comfort Guide* also provides important electrical and mechanical safety information. The *Safety & Comfort Guide* is also available on the web at http://www.hp.com/ergo.

WARNING: To reduce the possibility of heat-related injuries or of overheating the computer, do not place the computer directly on your lap or obstruct the computer air vents. Use the computer only on a hard, flat surface. Do not allow another hard surface, such as<br>an adjoining optional printer, or a soft surface, such as pillows or rugs or clothing, to contact the skin or a soft surface, such as pillows or rugs or clothing, during operation. The computer and the AC adapter comply with the user-accessible surface temperature limits defined by applicable safety standards. Under some conditions or certain usage models you may experience higher surface temperatures. Should you experience increased surface temperature, please use caution and follow the guidelines in the HP *Safety & Comfort Guide*.

### SIMPLIFIED DECLARATION OF CONFORMITY

ǯ Kui toitejuhtmel on kolme viiguga ühenduspistik, ühendage juhe maandatud (maandusega) kolmeviigulisse pistikupessa. Ohutust, normatiivteavet, märgistusi puudutavat teavet ning teavet akude utiliseerimise kohta leiate kasutusjuhendites saadaolevatest *Normatiiv-, ohutus- ja keskkonnamärkustest*. Teavet arvuti kasutusjuhendite leidmise kohta saate selle teabelehe jaotisest "Lisateave"

**HOIATUS.** Raskete vigastuste ohu vähendamiseks lugege *Ohutuse ja mugavuse juhendit*, mille leiate kasutusjuhendite hulgast.<br>Juhendis on kirjeldatud töökoha ettevalmistamist ja arvutikasutajate õiget kehahoiakut, tervisek http://www.hp.com/ergo.

HOIATUS. Kuumusest tulenevate vigastuste või arvuti ülekuumenemise vältimiseks ärge hoidke arvutit kasutamise ajal süles ega tõkestage arvuti ventilatsiooniavasid. Kasutage arvutit ainult kõval tasasel alusel. Jälgige, et mõni kõva (nt kõrvalasuv printer) või pehme pinnaga ese (nt padjad, vaip või riietusese) ei blokeeriks õhu liikumist ventilatsiooniavadest. Samuti ärge hoidke arvuti kasutamisel<br>vahelduvvooluadapterit vastu nahka või pehme pinnaga eset (nt padjad, vaip või riietuses kehtivate ohutusstandarditega sätestatud temperatuurinõuetele, mis käsitlevad kasutaja poolt juurdepääsetavat välispinda. Mõningatel tingimustel või teatud kasutusmudelites võib tekkida kõrgem pinnatemperatuur. Kui peaksite tundma kõrgemat pinnatemperatuuri,<br>kasutage seda ettevaatlikult ja järgige HP *Ohutuse ja mugavuse juhendit*.

HOIATUS. Elektrilöögi riski vähendamiseks järgige järgmisi soovitusi. ǯ Ühendage toitejuhe vahelduvvooluvõrgu pistikupessa, millele pääseb igal ajal hõlpsalt ligi.

BRĪDINĀJUMS. Lai samazinātu nopietnu ievainojumu risku, izlasiet *Drošas un ērtas lietošanas rokasgrāmatu*, kas ir nodrošināta kopā ar lietošanas rokasgrāmatām. Tajā ir aprakstīta pareiza darbstacijas uzstādīšana un pareiza datora lietotāja poza, kā arī veselības jautājumi un darba paņēmieni. *Drošas un ērtas lietošanas rokasgrāmatā* ir sniegta arī svarīga informācija par elektrisko un mehānisko<br>drošību. *Drošas un ērtas lietošanas rokasgrāmata* ir pieejama arī vietnē http://www.hp

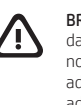

**BRĪDINĀJUMS.** Lai samazinātu apdegumu gūšanas vai datora pārkaršanas iespējamību, neturiet datoru tieši klēpī un neaizsprostojiet<br>datora ventilācijas atveres. Izmantojiet datoru tikai uz cietas, līdzenas virsmas. Nepieļau novietots papildu printeris, vai mīksta virsma, piemēram, spilveni, segas vai apģērbs, bloķē gaisa plūsmu. Neļaujiet maiņstrāvas<br>adapterim darbības laikā saskarties ar ādu vai mīkstu virsmu, piemēram, spilveniem, segām vai esiet piesardzīgi un ievērojiet HP *Drošas un ērtas lietošanas rokasgrāmatā* dotos norādījumus.

ǯ Jei elektros laidas yra su 3 kontaktų tvirtinimo kištuku, jį reikia jungti į įžemintą lizdą su angomis 3 kontaktams. Išsamesnės informacijos apie saugą, reguliuojamuosius reikalavimus, informacines etiketes ir akumuliatoriaus šalinimą rasite kartu su<br>vartotojo vadovais pateikiamame dokumente *Teisinė, saugos ir aplinkosaugos informacija.* vadovus, žr. šio lankstinuko skyrių "Daugiau informacijos".

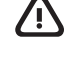

ĮSPĖJIMAS. Kad nenusidegintumėte, o kompiuteris neperkaistų, nedėkite jo tiesiai ant kelių ir neuždenkite vėdinimo angų. Kompiuterį 凸 dėkite tik ant kieto, lygaus paviršiaus. Saugokite, kad kieti daiktai, pvz., netoliese esantys spausdintuvai arba minkšti daiktai, pvz.,<br>pagalvės, antklodės ar drabužiai, neuždengtų oro srauto. Be to, patikrinkite, ar įren prieinamos paviršiaus temperatūros ribas, nurodytas taikytinuose saugos standartuose. Esant tam tikroms sąlygoms arba naudojant kai kuriuos modelius gali padidėti paviršiaus temperatūra. Jei pastebėjote, kad paviršiaus temperatūra padidėjo, elkitės atsargiai ir<br>laikykitės HP *Saugaus ir patogaus darbo vadovo* nurodymų.

BRĪDINĀJUMS. Lai samazinātu elektriskās strāvas trieciena risku:

ǯ pievienojiet strāvas vadu tādai maiņstrāvas kontaktligzdai, kas vienmēr ir ērti pieejama; ǯ ja strāvas vadam ir pievienošanas kontaktdakša ar 3 kontaktiem, pievienojiet vadu iezemētai 3 kontaktu kontaktligzdai.

Papildu drošības un normatīvo informāciju, kā arī informāciju par marķējumiem un akumulatoru likvidēšanu skatiet dokumentā *Normatīvie paziņojumi un informācija par drošību un vides aizsardzību*, kas ir nodrošināts kopā ar lietotāja rokasgrāmatām. Lai atrastu sava datora lietošanas rokasgrāmatas, skatiet šī attēlplakāta sadaļu "Papildinformācijas atrašana".

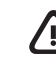

To resolve a hardware or software problem, go to http://www.hp.com/support. Use this site to get more information about your product,<br>including links to discussion forums and instructions on troubleshooting. You can also f a support case.

Riist- või tarkvaraprobleemi lahendamiseks minge lehele http://www.hp.com/support. Kasutage seda lehte, et saada oma toote k lisateavet, sealhulgas foorumilinke ja tõrkeotsingu suuniseid. Sealt leiate ka infot, kuidas saada ühendust HP-ga ja kuidas avada toejuhtum.

Süsteemiteave on toodud teenusesildil või leiate ühes järgmistest asukohtadest: arvuti põhjal, ekraani tagaküljel, akusahtli siseküljel või hooldusluugi all. Silt võib olla paberist või tootele trükitud. Mõnes Windowsi tootes vajutage süsteemiteabe kuvamiseks lühidalt klahvikombinatsiooni fn+esc

Your computer is protected by a free subscription to McAfee LiveSafe™ service for a limited time from the first time you use the computer. You<br>will have the option to purchase McAfee LiveSafe service upon expiration of th your data, and your devices with a single subscription.\*

ĮSPĖJIMAS. Kad išvengtumėte elektros šoko: ǯ Maitinimo laidą junkite į visada lengvai pasiekiamą kintamosios srovės lizdą.

In some countries or regions, HP may provide a printed warranty in the box. For countries or regions where the warranty is not provided in printed format, you can request a copy from http://www.hp.com/go/orderdocuments. For products purchased in Asia Pacific, you can write to<br>HP at POD, PO Box 161, Kitchener Road Post Office, Singapore 912006. Include your pr

Teie arvuti on alates arvuti esmakordsest kasutusest piiratud ajaks tasuta kaitstud turvarakendusega McAfee LiveSafe™. Pärast tasuta perioodi<br>lõppu saate soovi korral teenuse McAfee LiveSafe endale osta. Teenus McAfee Liv \* Ainult teatud toodetel.

ĮSPĖJIMAS. Kad išvengtumėte rimtų sužeidimų, perskaitykite su vartotojo vadovais pateiktą *Saugaus ir patogaus darbo vadovą*. Jame aprašoma, kaip kompiuterio vartotojai turi įsirengti darbo vietą, kokia turi būti taisyklinga laikysena dirbant, taip pat rašoma<br>apie sveikatą ir darbo įpročius. Be to, *Saugaus ir patogaus darbo vadove* pateikiama sv *Saugaus ir patogaus darbo vadovą* taip pat galite rasti internete adresu http://www.hp.com/ergo.

Sellesse arvutisse eelinstallitud mis tahes tarkvaratoodet installides, kopeerides, alla laadides või mis tahes muul viisil kasutades nõustute,<br>et olete kohustatud järgima HP lõppkasutaja litsentsilepingu (EULA) tingimusi. võimalus kogu selle toote (riistvara ja tarkvara) kasutamata tagastamine 14 päeva jooksul raha täies mahus tagasimakse taotlemiseks kooskõlas müüja tagasimaksetingimustega.

Dators ir aizsargāts ar McAfee LiveSafe™ pakalpojuma bezmaksas abonementu, kas ir spēkā ierobežotu laiku pēc datora pirmās lietošanas<br>reizes. Pēc abonementa termiņa beigām jums būs iespēja iegādāties McAfee LiveSafe pakal aizsargāt jūsu identitāti, datus un ierīces, izmantojot vienu abonementu.\* \* Tikai dažiem produktiem.

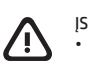

Instalējot, kopējot, lejupielādējot vai citādi lietojot jebkuru šajā datorā iepriekš instalētu programmatūras produktu, jūs piekrītat ievērot HP Lietotāja licences līguma (EULA) nosacījumus. Ja nepiekrītat šiem licences nosacījumiem, vienīgais pieejamais risinājums ir 14 dienu laikā<br>atdot visu nelietoto produktu (aparatūru un programmatūru), lai atbilstoši pārde līdzekļus.

Dažās valstīs vai reģionos HP iepakojumā var iekļaut garantiju drukātā formātā. Valstīs vai reģionos, kur garantija netiek nodrošināta drukātā<br>formātā, tās drukāto kopiju varat pieprasīt vietnē http://www.hp.com/go/orderdo okeāna reģionā, varat rakstīt HP uz adresi POD, PO Box 161, Kitchener Road Post Office, Singapore 912006. Norādiet produkta nosaukumu, savu vārdu un uzvārdu, tālruņa numuru un pasta adresi.

Jūsų kompiuteris yra apsaugotas nemokama "McAfee LiveSafe™" prenumerata, galiojančia ribotą laiką nuo kompiuterio naudojimo pradžios.<br>Kai šios prenumeratos galiojimas baigsis, galėsite paslaugą "McAfee LiveSafe" įsigyti. duomenis ir įrenginius – tereikia vienos prenumeratos.\* \* Tik tam tikruose produktuose.

## Feedback on this document

To help us improve this document, please send any suggestions, comments, or errors to **doc.feedback@hp.com**. Include the document part<br>number (located near the bar code) when submitting your feedback.

## Contact support

## Locate system information

formation is provided on the service label or found in one of the following locations: the bottom of the computer, the back of the .<br>display, inside the battery bay, or beneath the service door. The label may be in paper form or imprinted on the produ In some Windows products, you can briefly press the fn+esc key combination to display the System Information screen

## Dokumendi tagasiside

Lai atrisinātu aparatūras vai programmatūras problēmu, dodieties uz vietni http://www.hp.com/support. Izmantojiet šo vietni, lai iegūtu vairāk informācijas par savu produktu, kā arī saites uz diskusiju forumiem un norādes par problēmu novēršanu. Varat arī atrast informāciju par to, kā<br>sazināties ar HP un izveidot atbalsta saņemšanas pieteikumu.

Et saaksime seda dokumenti parandada, saatke meile oma soovitusi, kommentaare ja leitud vigu: doc.feedback@hp.com. Lisage tagasiside esitamisel dokumendi osanumber (vöötkoodi juurest).

Sistēmas informācija ir sniegta uz apkopes uzlīmes vai atrodas vienā no šīm vietām: datora apakšdaļā, displeja aizmugurē, akumulatora nodalījuma iekšpusē vai zem apkopes nodalījuma pārsega. Uzlīme var būt papīra formā vai iespiesta uz produkta. Dažos operētājsistēmas Windows produktos varat īsi nospiest taustiņu kombināciju fn+esc, lai atvērtu sistēmas informācijas ekrānu.

## Toega ühenduse võtmine

## Süsteemiteabe leidmine

Norėdami išspręsti iškilusią aparatūros arba programinės įrangos problemą, eikite adresu http://www.hp.com/support. Daugiau informacijos apie produktą, įskaitant nuorodas į diskusijų forumus ir nurodymus, kaip nustatyti ir šalinti triktis, rasite šioje svetainėje. Čia taip pat rasite<br>informacijos, kaip kreiptis į HP ir sukurti su problema susijusį įrašą.

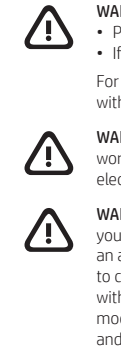

Sistemos informacija pateikta techninės priežiūros lipduke arba nurodyta vienoje iš šių vietų: apatinėje kompiuterio dalyje, galinėje ekrano<br>dalyje, akumuliatoriaus skyriuje arba po techninės priežiūros durelėmis. Etiketė Kai kuriuose produktuose su operacine sistema "Windows" galite trumpai spustelėti klavišus fn+esc, kad būtų parodytas sistemos informacijos ekranas.

The Regulatory Model Number (RMN) for this equipment is TPN-W150.

Hereby, HP declares that this equipment is in compliance with Directive 2014/53/EU. To view the Declaration of Conformity for this equipment, go to www.hp.eu/certificates and search using this equipment's RMN.

**UK:** Hereby, HP declares that this equipment is in compliance with the relevant statutory requirements. To view the Declaration of Conformity for<br>this equipment, go to www.hp.eu/certificates and search using this equipmen

By installing, copying, downloading, or otherwise using any software product preinstalled on this computer, you agree to be bound by the terms<br>of the HP End User License Agreement (EULA). If you do not accept these license

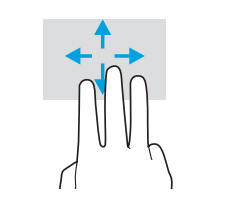

Tap to right-click Multifugation Slide to navigate Pieskarieties, lai noklikšķinātu ar labo pogu Bakstelėkite, ka spustelėtumėte dešiniuoju klavišu

Koputus paremklõpsuks Libistamine navigeerimiseks Mitmeotstarbelised žestid Pavelciet, lai naviģētu **Daudzfunkciju žesti** Braukite, kad naršytumėte Daugiafunkciai gestai

For details about multifeatured gestures, select **Start**, select **Settings**, select **Devices**, and then select **Touchpad**. Some computers support<br>a touchscreen, but some computers, apps, and files might not support all tou

.<br>Täpsema teabe saamiseks mitmeotstarbeliste žestide kohta valige **Start,** seejärel **Sätted,** seejärel **Seadmed** ning lõpuks **Puuteplaat**. Mõni arvuti toetab puutetundlikku ekraani, kuid mõned arvutid, rakendused ja failid ei pruugi kõiki puu Lai skatītu plašāku informāciju par daudzfunkciju žestiem, atlasiet **Sākt**, atlasiet **lestatījumi**, atlasiet **erīces** un pēc tam atlasiet **Skārienpanelis.**<br>Daži datori atbalsta skārienekrānu, taču daži datori, lietotnes un

Norėdami apie daugiafunkcius gestus sužinoti daugiau, pasirinkite **Pradžia**, pasirinkite **Nuostatos**, pasirinkite **Įrenginiai** ir paskui pasirinkite **Jutiklinė**<br>**planšetė**. Kai kurie kompiuteriai gali palaikyti jutiklinį e

Bakstelėkite arba dukart bakstelėkite, kad pasirinktumė

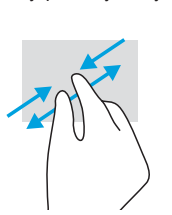

Touch screen only / Ainult puuteekraani korral / Tikai uz skārienekrāna / Tik jutikliniuose ekranuose

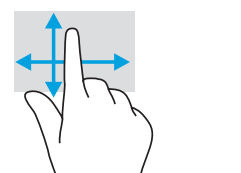

Not all features are available in all editions of Windows. This computer may require upgraded and/or separately purchased hardware, drivers, and/or software to take full advantage of Windows functionality. See http://www.microsoft.com for details

The information contained herein is subject to change without notice. The only warranties for HP products and services are set forth in the express warranty statements accompanying such products and services. Nothing herein should be construed as constituting an additional<br>warranty. HP shall not be liable for technical or editorial errors or omissions containe

\* Select products only.

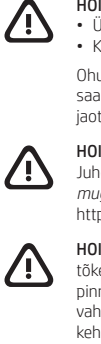

SOFTWARE TERMS

For any further information or to request a full refund of the price of the computer, please contact your seller.

LIMITED WARRANTY address.

### LIHTSUSTATUD CE-VASTAVUSAVALDUS

Selle seadme normatiivne tootekood (RMN) on TPN-W150.

Käesolevaga kinnitab HP, et see seade on vastavuses direktiiviga 2014/53/EL. Seadme vastavusdeklaratsiooni vaatamiseks minge aadressile www.hp.eu/certificates ja otsige seadet RMN-i järgi.

### TARKVARA KASUTAMISE TINGIMUSED

## Gestures for touchpad or touch screen Puuteplaadi ja puuteekraani žestid Skārienpaneļa vai skārienekrāna žesti Jutiklinės planšetės arba jutiklinio ekrano gestai

Touchpad or touch screen / Puuteplaadi või puuteekraani korral / Skārienpanelis vai skārienekrāns / Jutiklinėje planšetėje arba jutikliniame ekrane

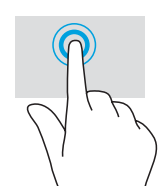

Lisateabe saamiseks või kogu arvuti hinna ulatuses tagasimakse taotlemiseks võtke ühendust oma müüjaga.

# PIIRATUD GARANTII postiaadress.

Mõne riigi või piirkonna puhul on pakendis kaasas trükitud HP garantii. Riigi või piirkonna puhul, kus trükitud garantiid kaasas pole, saate selle hankida veebiaadressilt http://www.hp.com/go/orderdocuments. Aasia ja Vaikse ookeani piirkonnas ostetud toodete puhul saate kirjutada HP-le järgmisel aadressil: POD, PO Box 161, Kitchener Road Post Office, Singapore 912006. Kaasake kirja toote nimi, oma nimi, telefoninumber ja

Šīs iekārtas normatīvais modeļa numurs (NMN) ir TPN-W150. Ar šo HP paziņo, ka šī iekārta atbilst Direktīvas 2014/53/ES prasībām. Lai apskatītu šīs iekārtas atbilstības deklarāciju, dodieties uz vietni www.hp.eu/certificates un meklējiet, izmantojot šīs iekārtas NMN.

### VIENKĀRŠOTA ATBILSTĪBAS DEKLARĀCIJA

Lai saņemtu papildinformāciju vai pieprasītu visu par datoru izdoto naudas līdzekļu atmaksu, lūdzu, sazinieties ar savu pārdevēju.

### PROGRAMMATŪRAS NOSACĪJUMI

### IEROBEŽOTĀ GARANTIJA

Šio įrenginio reglamentinis modelio numeris (RMN) yra TPN-W150.

Šiuo dokumentu HP patvirtina, kad ši įranga atitinka Direktyvą 2014/53/ES. Norėdami peržiūrėti šio įrenginio atitikties deklaraciją, eikite adresu www.hp.eu/certificates ir ieškokite šio įrenginio RMN.

### SUPAPRASTINTA ATITIKTIES DEKLARACIJA

Įdiegdami, kopijuodami, atsisiųsdami ar kitaip naudodamiesi bet kuriuo iš anksto šiame kompiuteryje įdiegtu programinės įrangos produktu sutinkate laikytis HP galutinio vartotojo licencijos sutarties (angl. "End User License Agreement", EULA) sąlygų. Jei nesutinkate su šiomis licencijos<br>sąlygomis, per 14 dienų turite grąžinti visą nenaudotą produktą (aparat Jei reikia daugiau informacijos arba norite pateikti prašymą dėl pinigų už kompiuterį grąžinimo, kreipkitės į pardavėją.

### PROGRAMINĖS ĮRANGOS NAUDOJIMO TAISYKLĖS

Kai kuriose šalyse arba regionuose spausdintą garantijos versiją HP gali pateikti dėžėje. Šalyse arba regionuose, kuriuose spausdinta garantija nepateikiama, galite ją užsisakyti apsilankę tinklalapyje http://www.hp.com/go/orderdocuments. Jei produktą esate įsigiję Azijos ir Ramiojo<br>vandenyno regione, rašykite HP adresu: POD, PO Box 161, Kitchener Road Post Office savo vardą ir pavardę, telefono numerį ir pašto adresą.

### RIBOTOJI GARANTIJA

## Atsauksmes par šo dokumentu

Lai palīdzētu mums uzlabot šo dokumentu, lūdzu, sūtiet jebkādus ierosinājumus, komentārus vai ziņojumus par kļūdām uz e-pasta adresi:<br>**doc.feedback@hp.com**. Iesniedzot atsauksmes, lūdzu, norādiet dokumenta daļas numuru (ta

## Sazināšanās ar atbalsta dienestu

## Sistēmas informācijas atrašana

## Atsiliepimai apie šį dokumentą

Padėkite mums pagerinti šį dokumentą siųsdami savo atsiliepimus, siūlymus ir pastebėtas klaidas el. pašto adresu **doc.feedback@hp.com.**<br>Pateikdami atsiliepimus nurodykite dokumento dalies numerį (jį rasite prie brūkšninio

## Susisiekimas su techninės pagalbos skyriumi

### Sistemos informacijos vieta

Koputus või topeltkoputus

valimiseks

Pieskāriens vai dubultskāriens, lai atlasītu Kokku- või laialilükkamine suumimiseks Savelciet, lai tālummainītu Suimkite pirštais, kad

pakeistumėte mastelį

Tap or double-tap to select Pinch zoom Pinch zoom Slide to scroll Libistamine kerimiseks Pavelciet, lai ritinātu Braukite, kad paslinktumėt

Touchpad only / Ainult puuteplaadi korral / Tikai uz skārienpaneļa / Tik jutiklinėse planšetėse

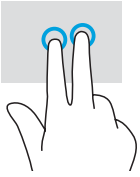

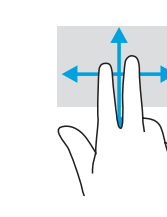

© Copyright 2021 HP Development Company, L.P.

Linux® is the registered trademark of Linus Torvalds in the U.S. and other countries. McAfee LiveSafe is a trademark of McAfee, Inc. in the United States and other countries. Windows is either a registered trademark or trademark of Microsoft Corporation in the United States and/or other countries. USB Type-C® and USB-C® are registered trademarks of USB Implementers Forum.